# H4054 | H4055 H4064 | H4065

Zewnętrzna kamera obrotowa GoSmart IP-300 / IP-310 TORCH z Wi-Fi i oświetleniem

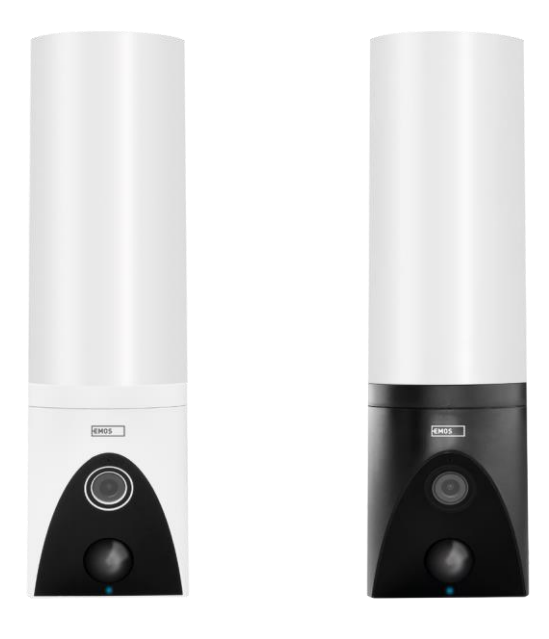

# <mark>m⁄2</mark> Spis treści

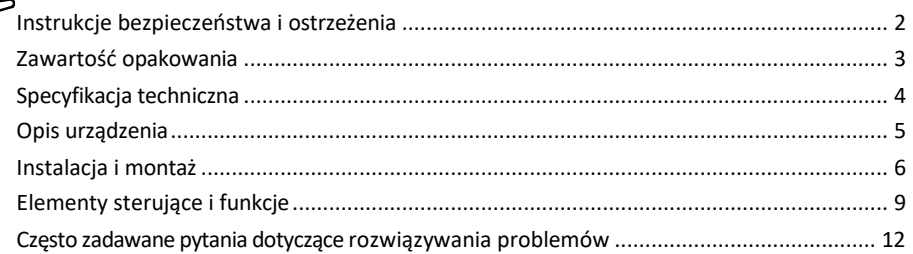

### <span id="page-1-0"></span>Instrukcje bezpieczeństwa i ostrzeżenia

Przed użyciem urządzenia należy zapoznać się z instrukcją obsługi.

Należy przestrzegać instrukcji bezpieczeństwa zawartych w niniejszym podręczniku.

Nie należy używać wielu przedłużaczy do zasilania urządzenia. Niezastosowanie się do tego zalecenia może s p o w o d o w a ć wzrost temperatury i zagrożenie pożarem.

Na urządzeniu nie należy umieszczać ciężkich przedmiotów.

Do czyszczenia zabrudzeń na zewnątrz urządzenia nie należy używać wody ani środków chemicznych. Zawsze używaj suchej szmatki, aby zapobiec uszkodzeniom mechanicznym i porażeniu prądem.

Nie wolno zginać ani odłączać kabla zasilającego od sieci elektrycznej na siłę. W przypadku jego uszkodzenia istnieje ryzyko pożaru lub porażenia prądem.

Nie należy podłączać urządzenia do innych urządzeń, ponieważ może to spowodować jego trwałe uszkodzenie. Nie wolno podłączać przewodu zasilającego do gniazdka elektrycznego mokrymi lub wilgotnymi rękami, ponieważ istnieje ryzyko porażenia pradem.

Nie należy instalować urządzenia w wilgotnym środowisku. Nieprzestrzeganie zalecanych warunków pracy może spowodować pożar, porażenie prądem elektrycznym lub trwałe uszkodzenie urządzenia.

Nie należy samodzielnie demontować, naprawiać ani modyfikować urządzenia. Może to spowodować pożar, porażenie prądem lub trwałe uszkodzenie.

EMOS spol. s r.o. oświadcza, że produkty H4054, H4055, H4064 i H4065 są zgodne z zasadniczymi wymaganiami i innymi stosownymi postanowieniami dyrektyw. Urządzenia mogą być swobodnie eksploatowane w UE. Deklarację zgodności można znaleźć na stronie internetowej [http://www.emos.eu/download.](http://www.emos.eu/download)

Urządzenie może być eksploatowane na podstawie ogólnego zezwolenia nr VO-R/10/07.2021-8 z późniejszymi zmianami.

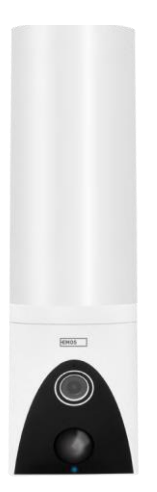

10000000000000000 **MANAGEMENT** 1 1 1000000000000000 31 111 <span id="page-2-0"></span>Zawartość opakowania Moduł kamery Materiały instalacyjne Instrukcja obsługi

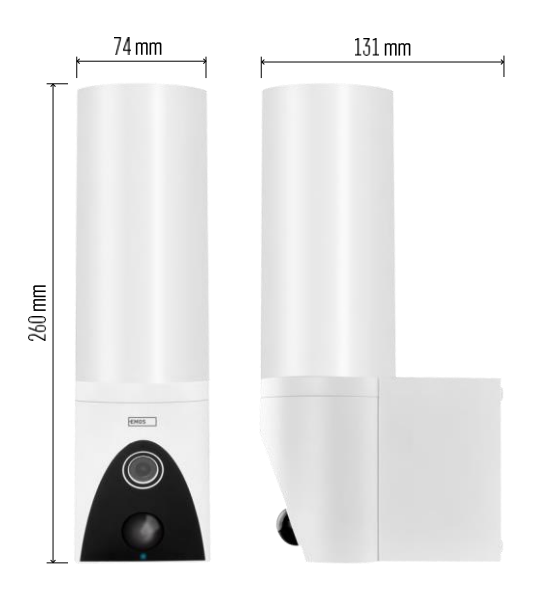

<span id="page-3-0"></span>Specyfikacja techniczna Zasilanie: AC 100~240 V Wymiary: 74 × 131 × 260 mm Waga netto: 800 g Rozdzielczość: [H4054+H4055] 1 920 × 1 080 / [H4064+H4065] 2304 × 1296 Czujnik: [H4054+H4055] 1/2.9'' 2 Megapixel CMOS / [H4064+H4065] 1/2.8'' 3 Megapixel CMOS Zasięg podczerwieni: widzenie nocne do 10 m Zasięg wykrywania PIR: 10 m Kąt PIR: 120° Pamięć masowa: Karta SD (maks. 128 GB), pamięć masowa w chmurze, NVR Lampa: 12 W Strumień świetlny: maks. 200-1 200 lm (regulowany) Temperatura barwowa: 3 200 K Stopień ochrony: IP65 Aplikacja: EMOS GoSmart dla systemów Android i iOS Łączność: Wi-Fi 2,4 GHz (IEEE802.11b/g/n)

Zawiadomienie

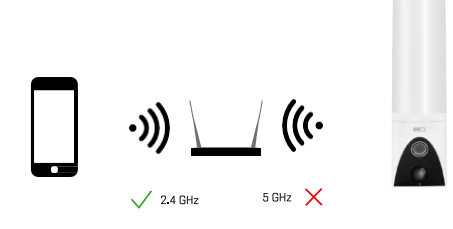

Kamera obsługuje tylko Wi-Fi 2,4 GHz (nie obsługuje 5 GHz).

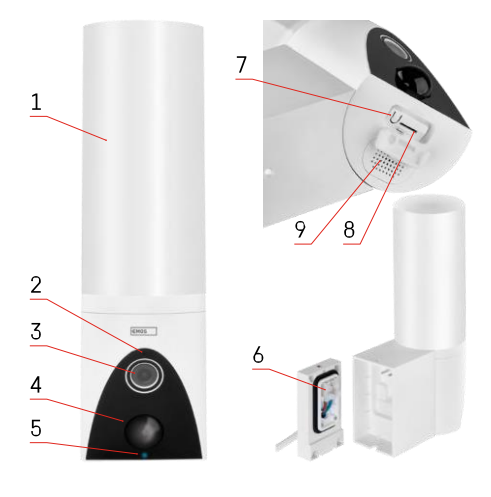

## <span id="page-4-0"></span>Opis urządzenia

- 1 Światło
- 2 Mikrofon
- 3 Kamera
- 4 Czujnik ruchu
- 5 Dioda LED stanu:
	- Dioda LED świeci na czerwono: sieć nie działa.
	- Dioda LED miga na czerwono: urządzenie oczekuje na połączenie z siecią Wi-Fi.
	- Dioda LED świeci na niebiesko: kamera działa prawidłowo.
- 6 Blok zacisków zasilania w pokrywie wtykowej
- 7 Przycisk RESET
- 8 Gniazdo kart SD (maks. 128 GB)

# <span id="page-5-0"></span>Instalacja i montaż Instalacja kamery na ścianie

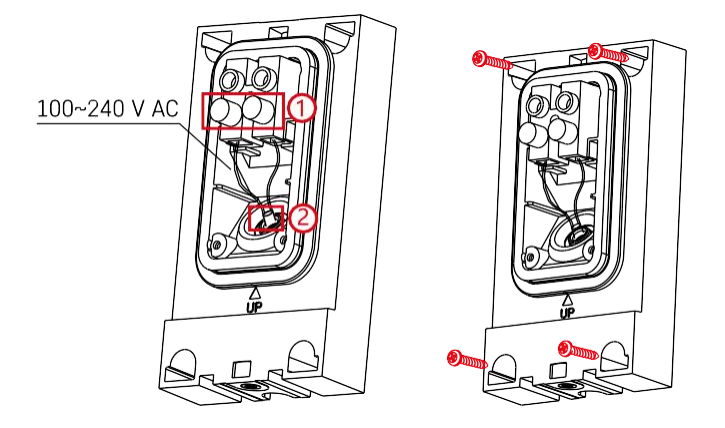

Poluzuj śruby zaciskowe na wsporniku instalacyjnym i umieść kable zasilające.

Upewnij się, że przewody są przewleczone przez otwór w uchwycie montażowym, aby zapobiec przedostawaniu się wody. Dokręcić śruby.

Umieść wspornik montażowy w miejscu instalacji i przykręć go za pomocą dostarczonych śrub.

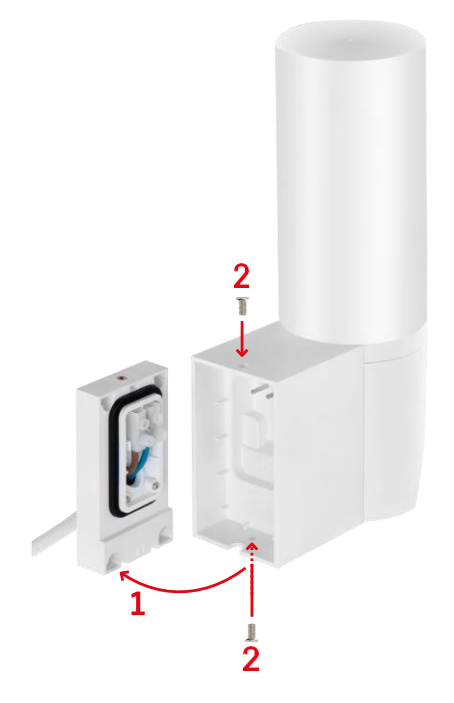

Zamontować moduł kamery na wsporniku (wsporniku montażowym). Przykręć moduł kamery za pomocą śrub.

#### Parowanie z aplikacją

Instalowanie aplikacji EMOS GoSmart

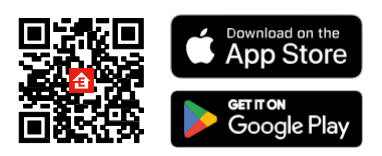

Aplikacja jest dostępna dla systemów Android i iOS w sklepach Google Play i App Store. Aby pobrać aplikację, należy zeskanować odpowiedni kod QR.

#### Kroki w aplikacji mobilnej EMOS GoSmart

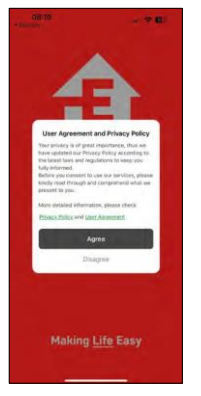

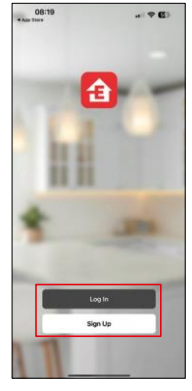

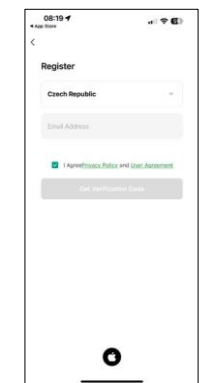

Otwórz aplikację EMOS GoSmart i potwierdź politykę prywatności, a następnie kliknij przycisk Zgadzam się. Wybierz opcję rejestracji.

Wprowadź nazwę ważnego adresu e-mail i wybierz hasło.

Potwierdź zgodę na politykę prywatności. Wybierz opcję rejestracji.

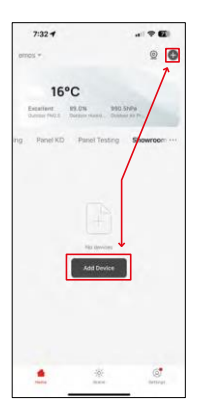

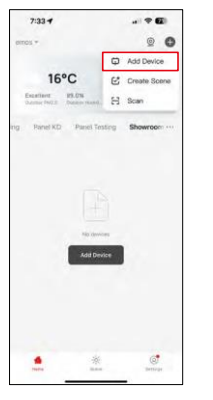

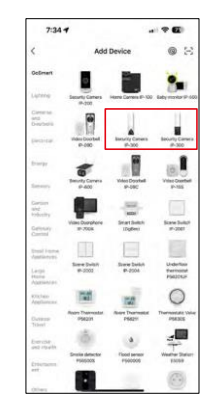

Wybierz opcję Dodaj urządzenie.

Wybierz kategorię produktów GoSmart i wybierz Kamera IP-300 / 310 TORCH.

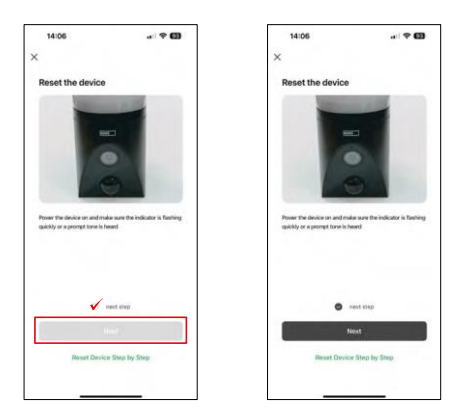

Włącz urządzenie, podłączając je do zasilania i upewnij się, że dioda LED stanu miga na czerwono. Jeśli dioda LED nie miga, zresetuj urządzenie za pomocą przycisku RESET.

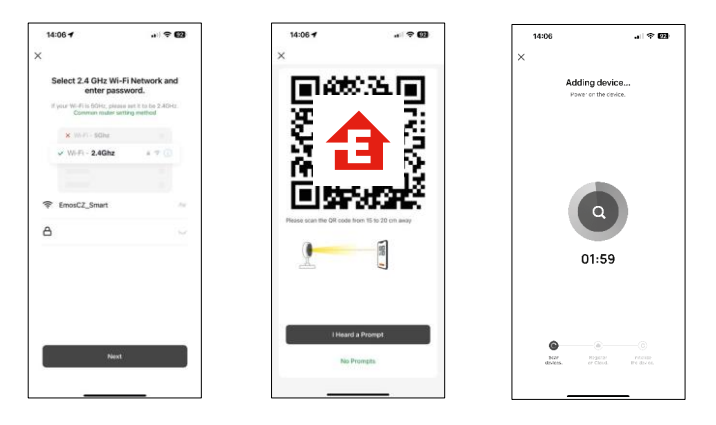

Wprowadź nazwę i hasło sieci Wi-Fi. Informacje te pozostają zaszyfrowane i służą do zdalnej komunikacji kamery z urządzeniem mobilnym.

Na wyświetlaczu urządzenia mobilnego pojawi się kod QR.

Umieść kod QR przed obiektywem aparatu.

Potwierdź, że usłyszałeś sygnał dźwiękowy oznaczający pomyślne

sparowanie. Urządzenie zostanie automatycznie znalezione.

# <span id="page-8-0"></span>Elementy sterujące i funkcje

## Ikony i kontrolki

Opis ikon i elementów sterujących w aplikacji

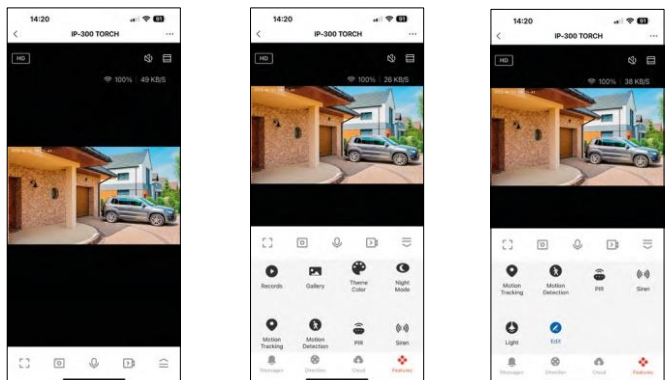

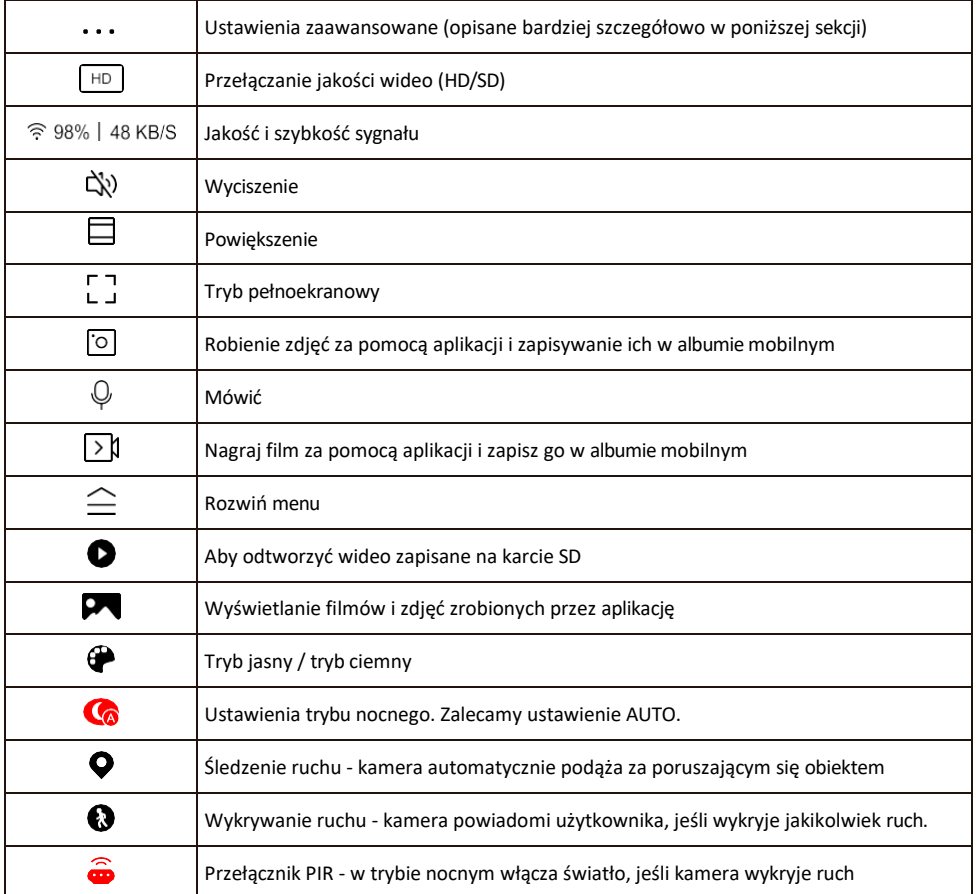

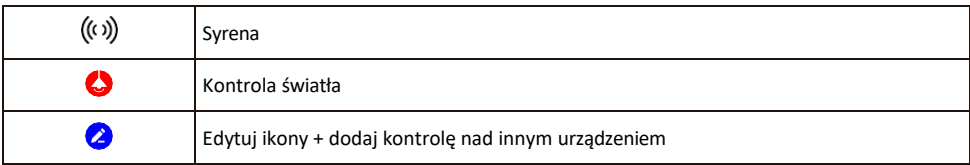

Opis ustawień rozszerzenia

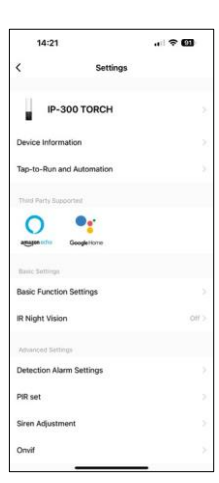

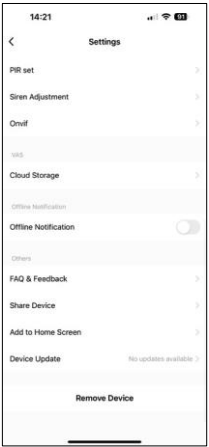

- Informacie o urządzeniu podstawowe informacie o urządzeniu i jego właścicielu.
- Tap-to-Run i Automatyzacja Przeglądanie scen i automatyzacji przypisanych do urządzenia. Tworzenie scen jest możliwe bezpośrednio w menu głównym aplikacji w sekcji

"Sceny". W przypadku TORCH może to być na przykład automatyzacja, która uruchamia syrenę, jeśli kamera wykryje ruch w określonym czasie.

- Ustawienia funkcji podstawowych włączanie/wyłączanie podstawowych funkcji sterowania, takich jak automatyczne obracanie ekranu lub znak wodny z wyświetlaniem godziny i daty. Kolejnym ważnym ustawieniem jest możliwość wyboru komunikacji jedno- lub dwukierunkowej.
- IR Night Vision ustawienie podświetlenia urządzenia w podczerwieni. Ta sama funkcja zarządza ustawieniami trybu nocnego w panelu głównym urządzenia.
- Ustawienia wykrywania alarmów ustawienia wykrywania ruchu, śledzenia i planu czatu.
- PIR set Ustawienie czujnika PIR (włącznik światła ruchu).
- Regulacja syreny ustawienie syreny (głośność i długość).
- Onvif Włączenie/wyłączenie funkcji Onvif (ciągłe przechwytywanie do systemu NVR).
- Przechowywanie w chmurze ustawienia przechowywania w chmurze. Chmura nie jest dołączona do zestawu, ale można ją dodatkowo zakupić za pośrednictwem aplikacji.
- Powiadomienie offline aby uniknąć ciągłych przypomnień, powiadomienie zostanie wysłane, jeśli urządzenie pozostanie w trybie offline przez ponad 30 minut.
- FAQ i opinie Zobacz najczęściej zadawane pytania wraz z ich rozwiązaniami oraz możliwość wysłania pytania/sugestii/opinii bezpośrednio do nas.
- Udostępnianie urządzenia udostępnianie zarządzania urządzeniem innemu użytkownikowi
- Dodaj do ekranu głównego Dodaj ikonę do ekranu głównego telefonu. Dzięki temu krokowi nie musisz za każdym razem otwierać urządzenia za pomocą aplikacji, ale po prostu kliknij bezpośrednio na dodaną ikonę, a przeniesie Cię ona bezpośrednio do widoku kamery
- Aktualizacja urządzenia Aktualizacja urządzenia. Opcja włączenia automatycznych aktualizacji
- Usuń urządzenie usuń i odparuj urządzenie. Ważny krok, jeśli chcesz zmienić właściciela urządzenia. Po dodaniu urządzenia do aplikacji jest ono sparowane i nie można go dodać do innego konta.

Po włożeniu karty SD do kamery w tym ustawieniu pojawiają się dwie dodatkowe opcje

"Ustawienia przechowywania" i "Ustawienia nagrywania".

• Ustawienia pamięci - opcja formatowania karty SD i wyświetlania

całkowitej, wykorzystanej i pozostałej pojemności karty.

• Ustawienia nagrywania - Włącz nagrywanie na kartę SD, wybierz tryb nagrywania (ciągły / jeśli nagrywany jest dźwięk lub ruch), ustaw harmonogram nagrywania.

#### Nagrywanie na kartę SD

Jedną z podstawowych funkcji domowego systemu bezpieczeństwa jest funkcja nagrywania na kartę SD. Kamera obsługuje karty SD o maksymalnym rozmiarze 128 GB w formacie FAT32. Po zapełnieniu karty SD nagrania są automatycznie nadpisywane.

Aby włączyć funkcję nagrywania, włóż kartę SD do odpowiedniego gniazda na spodzie kamery. Zawsze zalecamy sformatowanie karty SD bezpośrednio w zaawansowanych ustawieniach aplikacji aparatu. Nagrania można również przeglądać w aplikacji w sekcji **Magrania"**.

#### <span id="page-12-0"></span>Często zadawane pytania dotyczące rozwiązywania problemów

Nie mogę sparować urządzeń. Co mogę zrobić?

- Upewnij się, że korzystasz z sieci Wi-Fi 2,4 GHz i masz wystarczająco silny sygnał.
- Zezwól aplikacji na wszystkie uprawnienia w ustawieniach.
- Upewnij się, że korzystasz z najnowszej wersji mobilnego systemu operacyjnego i najnowszej wersji aplikacji.

Słyszą mnie na zewnątrz, ale ja nie słyszę dźwięku na zewnątrz / Słyszę dźwięk na zewnątrz, ale oni nie słyszą mnie.

- Upewnij się, że przyznałeś aplikacji wszystkie uprawnienia, zwłaszcza do mikrofonu.
- Problemem może być również komunikacja jednokierunkowa. Jeśli na dole widoczna jest ikona: $\mathbb Q$  . oznacza to, że urządzenie jest ustawione na komunikację jednokierunkową.
- Aby to naprawić, przejdź do menu "Ustawienia funkcji podstawowych" i ustaw "Tryb rozmowy" na "Dwukanałowy". -way talk". To menu można znaleźć w ustawieniach wewnętrznych (patrz rozdział "Opis ustawień wewnętrznych").
- Prawidłowa ikona dla komunikacji dwukierunkowej wygląda następująco:  $\mathbb{Q}$

Nie otrzymuję powiadomień, dlaczego?

- Zezwól aplikacji na wszystkie uprawnienia w ustawieniach.
- Włącz powiadomienia w ustawieniach aplikacji (Ustawienia -> Powiadomienia aplikacji).

Jakiej karty SD mogę użyć?

• Karta SD o maksymalnej pojemności 128 GB i minimalnej klasie prędkości CLASS 10 w formacie FAT32.

Czy po zapełnieniu pamięci karty SD najstarsze zapisy są automatycznie nadpisywane, czy też użytkownik musi usunąć je ręcznie?

• Tak, rekordy są nadpisywane automatycznie.

Kto może korzystać ze sprzętu?

- Obiekty muszą zawsze mieć administratora (właściciela).
- Administrator może udostępnić urządzenie pozostałym członkom gospodarstwa domowego i przypisać im uprawnienia